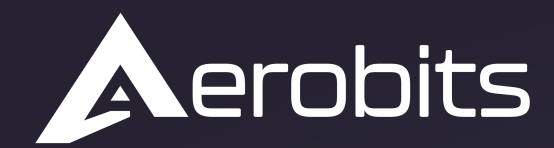

Subsystems for the UAS intergration into the airspace

# *OEM TT-RB1*

 $\overline{\circ}$ 

Data sheet & User manual

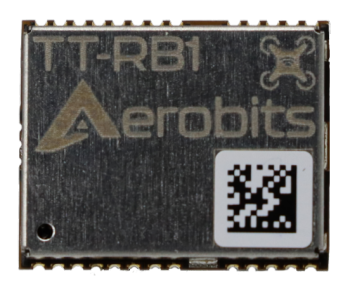

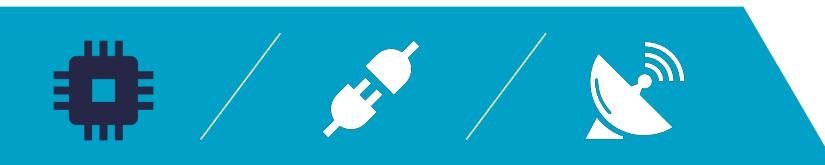

 $\overline{\phantom{0}}$ 

# **Introduction**

**TT-RB1** is designed to meet requirements of remote drone identification and localization in **ASTM/ASD-STAN standard**. Using the BLE broadcast technology the device provides surveillance and drone operator identification capability based on any modern mobile devices such as smartphone or tablet.

# **Applications**

- SAA / DAA (Sense and Avoid / Detect and Avoid)
- UAS ground stations and high-density traffic surveillance
- UTM / U-Space construction (traffic surveillance network)
- RID devices that meet direct identification concept

## **Main features**

- Capability to work with MAVLINK devices
- BLE broadcast technology compliant with ASTM and ASD-STAN
- Interfaces: UART, USB
- Supports Bluetooth versions from 4.0 to 5.3
- Free Android application available on Google Play [OpenDroneID OSM](https://play.google.com/store/apps/details?id=org.opendroneid.android_osm)

For more information please contact: [support@aerobits.pl.](mailto:support@aerobits.pl)

# **Contents**

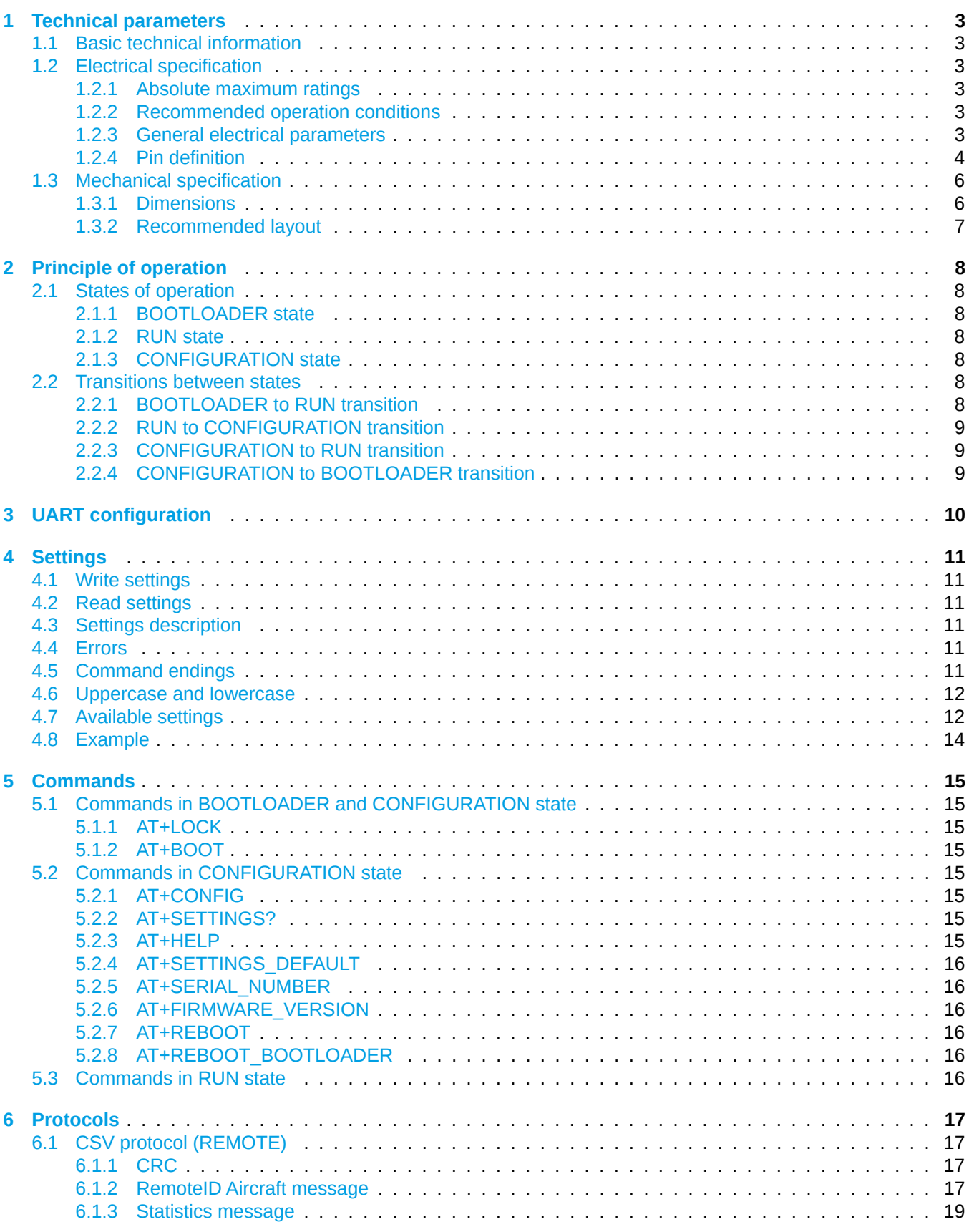

# <span id="page-3-0"></span>**1 Technical parameters**

### <span id="page-3-1"></span>**1.1 Basic technical information**

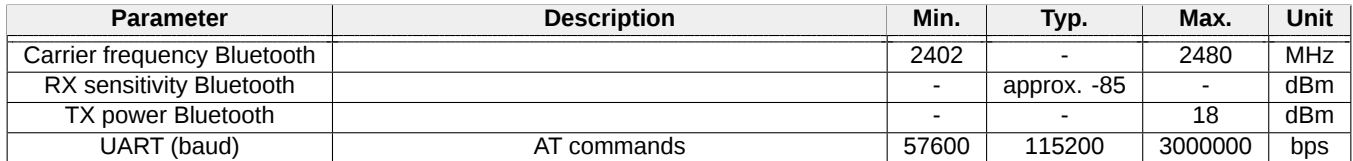

Table 1: General technical parameters.

## <span id="page-3-2"></span>**1.2 Electrical specification**

### <span id="page-3-3"></span>**1.2.1 Absolute maximum ratings**

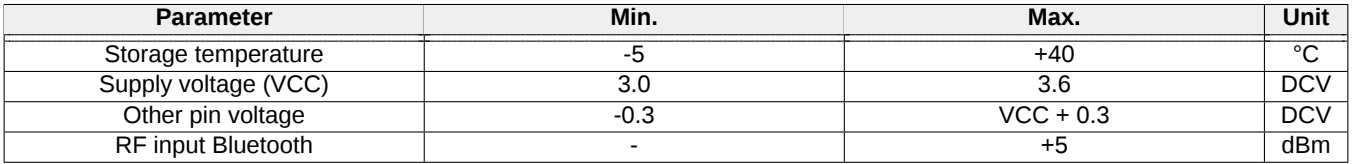

Table 2: Absolute maximum ratings.

### <span id="page-3-4"></span>**1.2.2 Recommended operation conditions**

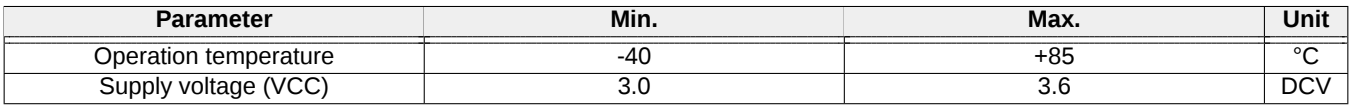

Table 3: Recommended operation conditions.

### <span id="page-3-5"></span>**1.2.3 General electrical parameters**

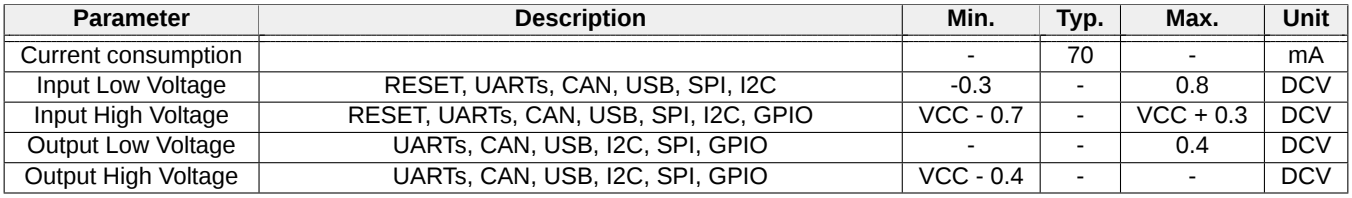

Table 4: General electrical parameters.

### <span id="page-4-0"></span>**1.2.4 Pin definition**

Pin arrangement of OEM TT-RB1 is shown on the figure below [\(1\)](#page-5-1).

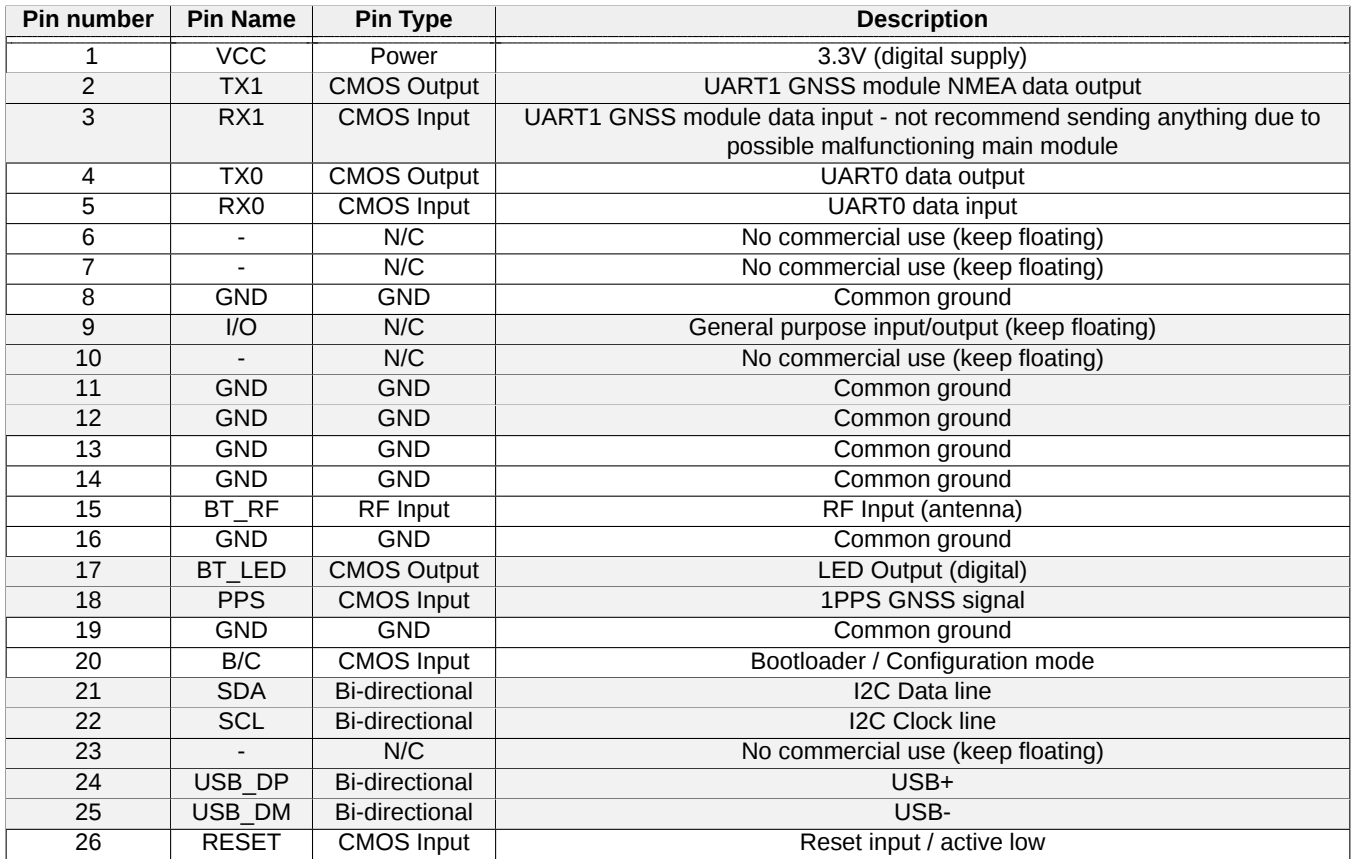

Table 5: Pin definitions of OEM TT-RB1.

<span id="page-5-1"></span>

| 14 | <b>GND</b>   | GND             | 13             |
|----|--------------|-----------------|----------------|
| 15 | BT_RF        | GND             | 12             |
| 16 | <b>GND</b>   | <b>GND</b>      | 11             |
| 17 | BT_LED       | N/C             | 10             |
| 18 | PPS          | I/O             | 9              |
|    |              |                 |                |
|    |              |                 |                |
| 19 | GND          | GND             | 8              |
| 20 | B/C          | N/C             | 7              |
| 21 | <b>SDA</b>   | N/C             | 6              |
| 22 | SCL          | RX <sub>0</sub> | 5              |
| 23 | N/C          | TX <sub>0</sub> | 4              |
| 24 | USB_DP       | RX1             | 3              |
| 25 | USB_DM       | TX1             | 2              |
| 26 | <b>RESET</b> | VCC             | $\overline{1}$ |
|    |              |                 |                |

<span id="page-5-0"></span>Figure 1: Pin arrangement of OEM TT-RB1.

## **1.3 Mechanical specification**

### <span id="page-6-0"></span>**1.3.1 Dimensions**

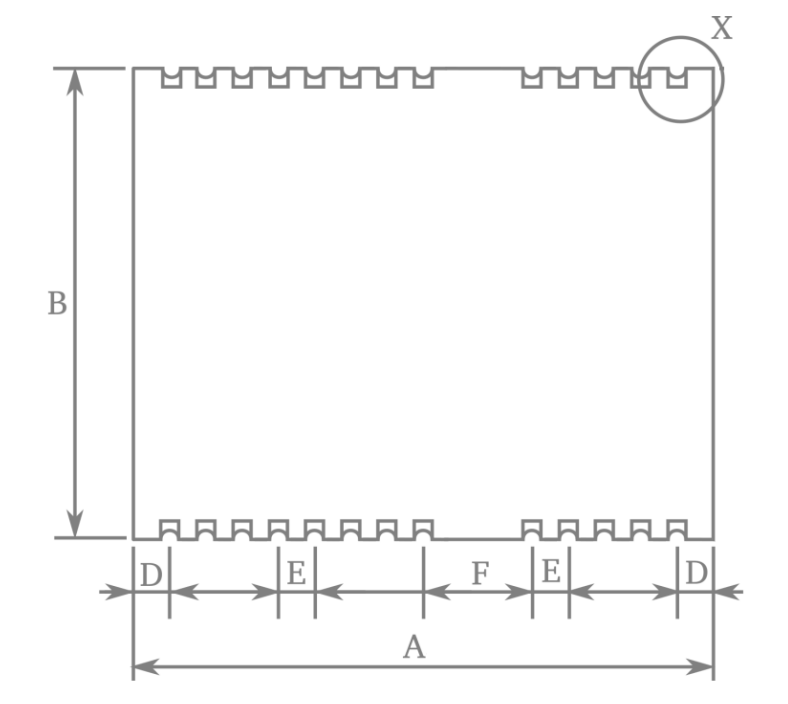

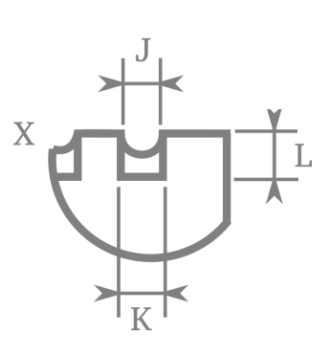

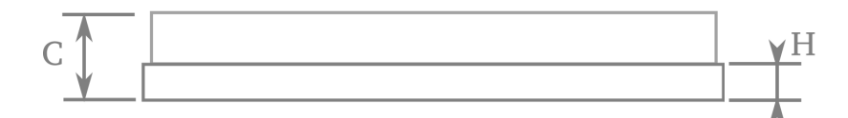

Figure 2: Mechanical drawing of OEM TT-RB1

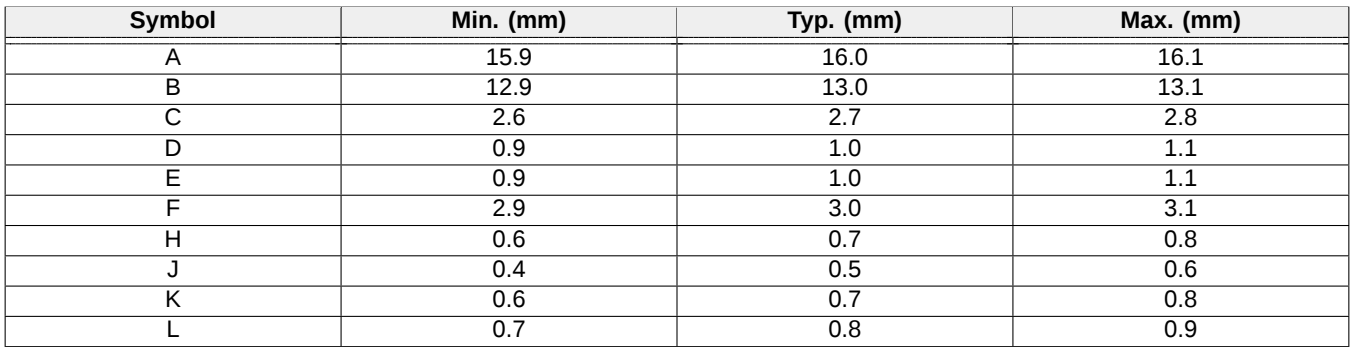

Table 6: Dimensions and tolerances.

### <span id="page-7-1"></span><span id="page-7-0"></span>**1.3.2 Recommended layout**

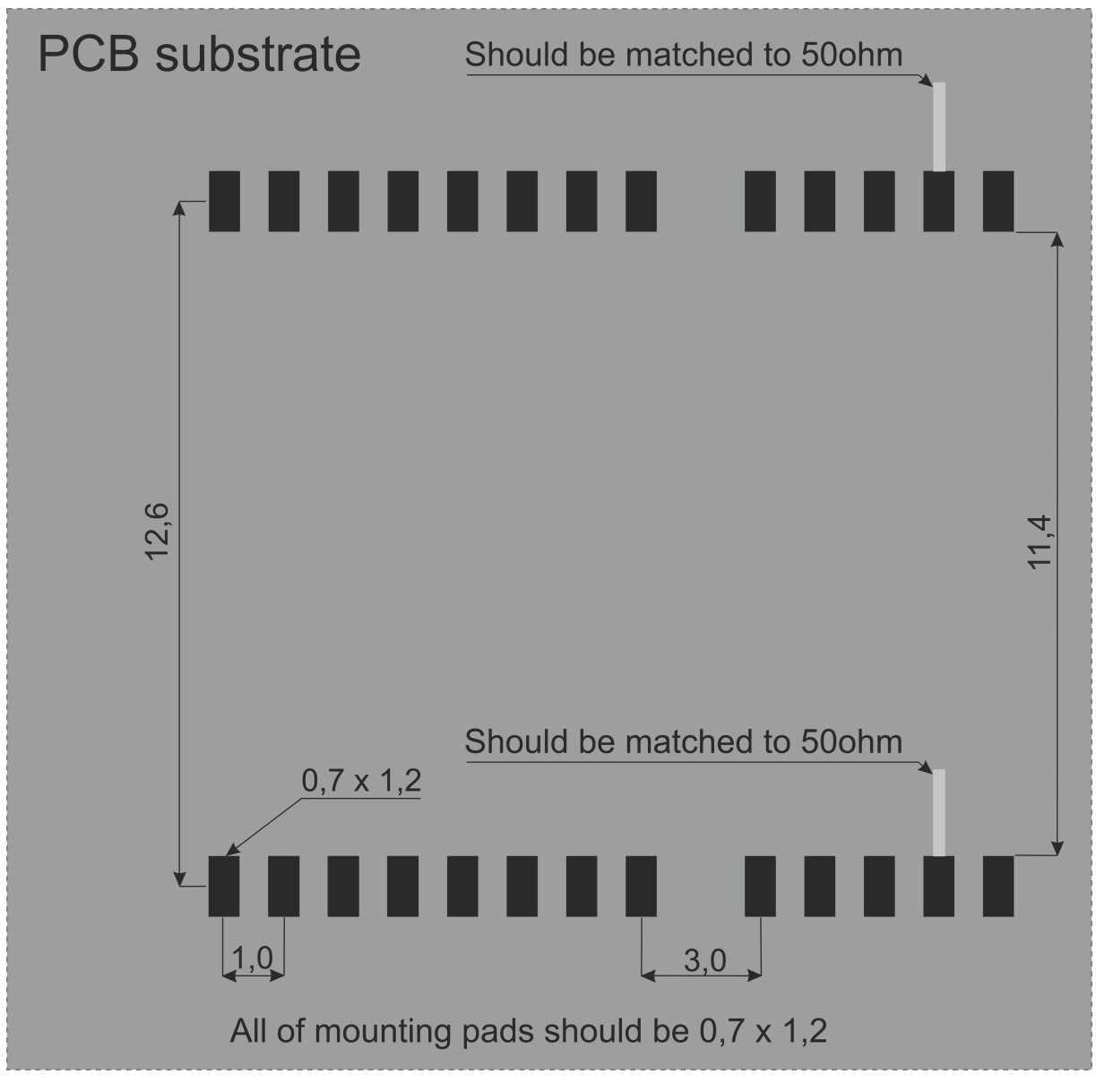

Figure 3: Footprint of OEM TT-RB1

#### **NOTE: In case of OEM the RF inputs indicated in the footprint[\(3\)](#page-7-1) should be matched to 50ohm.**

# <span id="page-8-0"></span>**2 Principle of operation**

During work module goes through multiple states. In each state operation of the module is different. Each state and each transition is described in paragraphs below.

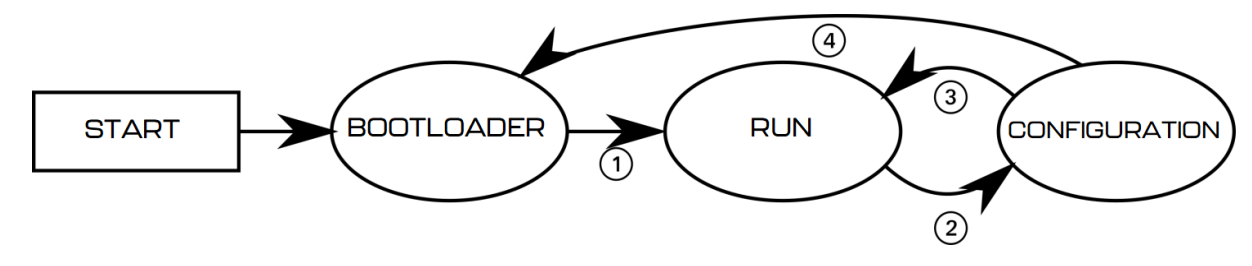

Figure 4: State machine of OEM TT-RB1

### <span id="page-8-1"></span>**2.1 States of operation**

### <span id="page-8-2"></span>**2.1.1 BOOTLOADER state**

This is an initial state of OEM TT-RB1 after restart. Firmware update is possible here. Typically module transits automatically to RUN state. It is possible to lock module in this state (prevent transition to RUN state) using one of BOOTLOADER triggers. UART baud is constant and is set to 115200bps. After powering up module, it stays in this state for up to 3 seconds. If no BOOTLOADER trigger is present, module will transit to RUN state. Firmware upgrade is possible using Micro ADS-B App software. For automated firmware upgrading scenarios, aerobits updater software is available. To acquire this program please contact: [support@aerobits.pl.](mailto:support@aerobits.pl)

#### <span id="page-8-3"></span>**2.1.2 RUN state**

In this state module is working and receiving the data from aircrafts. It uses selected protocol to transmit received and decoded data to the host system. In this state of operation module settings are loaded from non-volatile internal memory, including main UART interface's baud.

#### <span id="page-8-4"></span>**2.1.3 CONFIGURATION state**

In this mode change of stored settings is possible. Operation of the module is stopped and baud is set to fixed 115200bps. Change of settings is done by using AT-commands. Changes to settings are stored in non-volatile memory on exiting this state. Additional set of commands is also available in this state, allowing to e.g. reboot module into BOOTLOADER state, check serial number and firmware version. It is possible to lock module in this state (similarly to BOOTLOADER) using suitable command.

### <span id="page-8-5"></span>**2.2 Transitions between states**

For each of state transitions, different conditions must be met, which are described below. Generally, the only stable state is RUN. Module always tends to transit into this state. Moving to other states requires host to take some action.

### <span id="page-8-6"></span>**2.2.1 BOOTLOADER to RUN transition**

BOOTLOADER state is semi-stable: the module requires additional action to stay in BOOTLOADER state. The transition to RUN state will occur automatically after short period of time if no action will be taken. To prevent transition from BOOTLOADER state, one of following actions must be processed:

- Pull BOOT/CONFIG pin low during start of module
- Send AT+LOCK=1 command while device is in BOOTLOADER state (always after power on for up to 3s)
- Send AT+REBOOT\_BOOTLOADER command in CONFIGURATION state. This will move to BOOTLOADER state and will lock module in this state.

If none of above conditions are met, the module will try to transit into RUN state. Firstly it will check firmware integrity. When firmware integrity is confirmed, module will transit into RUN state, if not, it will stay in BOOTLOADER state.

To transit into RUN state:

- Release or pull high BOOT/CONFIG pin
- If module is locked, send  $AT+LOCK=0$  command

<span id="page-9-0"></span>When module enters RUN mode it will send AT+RUN\_START command.

#### **2.2.2 RUN to CONFIGURATION transition**

To transit from RUN into CONFIGURATION state, host should do one of the following:

- Pull BOOT/CONFIG pin low
- Send AT+CONFIG=1 (using current baud). This method is not recommended, because module will support multiple protocols in future and Aerobits Sp. z o.o. cannot ensure that this command will be present in all protocols.

When module leaves RUN state it sends  $AT+RUN$  END message, then  $AT+CONFIG$  START message on entering CONFIGURATION state. The former is sent using baud from settings, the latter always uses 115200bps baud.

#### <span id="page-9-1"></span>**2.2.3 CONFIGURATION to RUN transition**

To transit from CONFIGURATION into RUN state, host should do one of the following:

- Release or pull high BOOT/CONFIG pin
- Send AT+CONFIG=0 command.

When module leaves CONFIGURATION state it sends  $AT+CONFIG_END$  message, then  $AT+RUN_START$  message on entering RUN state. The former is always sent using 115200bps baud, the latter uses baud from settings.

### <span id="page-9-2"></span>**2.2.4 CONFIGURATION to BOOTLOADER transition**

To transit from CONFIGURATION into BOOTLOADER state, host should do one of the following:

- Send AT+REBOOT\_BOOTLOADER command.
- Send AT+REBOOT and when module enters BOOTLOADER state, prevent transition to RUN state.

When entering the bootloader state, the module sends AT+BOOTLOADER\_START.

# <span id="page-10-0"></span>**3 UART configuration**

Communication between module and host device is done using UART interface.

In CONFIGURATION and BOOTLOADER state transmission baud is fixed at 115200bps.

The UART interface uses settings as described in table [7.](#page-10-1)

<span id="page-10-1"></span>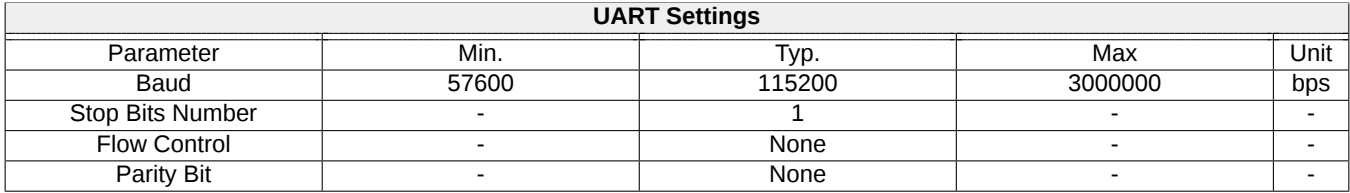

Table 7: UART settings.

## <span id="page-11-0"></span>**4 Settings**

In RUN state, operation of the module is determined based on stored settings. Settings can be changed in CON-FIGURATION state using AT-commands. Settings can be written and read.

**NOTE: New values of settings are saved in non-volatile memory when transitioning from CONFIGURATION to RUN state.**

Settings are restored from non-volatile memory during transition from BOOT do RUN state. If settings become corrupted due to memory fault, power loss during save, or any other kind of failure, the settings restoration will fail, loading default values and displaying the AT+ERROR (Settings missing, loaded default) message as a result. This behavior will occur for each device boot until new settings are written by the user.

### <span id="page-11-1"></span>**4.1 Write settings**

After writing a new valid value to a setting, an AT+OK response is always sent.

```
AT+SETTING=VALUE
For example AT+ADSB_MODE=3
Response: AT+OK
```
### <span id="page-11-2"></span>**4.2 Read settings**

```
AT+SETTING?
For example: AT+ADSB_MODE?
Response: AT+ADSB_MODE=3
```
### <span id="page-11-3"></span>**4.3 Settings description**

AT+SETTING=? For example: AT+ADSB\_MODE=? Response:

```
Setting: ADSB_MODE
Description: ADS-B receiver mode: 0 - Disabled, 1 - Raw only, 2 - Decoded only,
 3 - Raw and Decoded
Access: Read Write
Type: Integer decimal
Range (min.): 0
Range (max.): 3
Preserved: 1
Requires restart: 0
```
### <span id="page-11-4"></span>**4.4 Errors**

Errors are reported using following structure: AT+ERROR (DESCRIPTION) DESCRIPTION is optional and contains information about error.

## <span id="page-11-5"></span>**4.5 Command endings**

<span id="page-11-6"></span>Every command must be ended with one of the following character sequences: "\n", "\r" or "\r\n". Commands without suitable ending will be ignored.

## **4.6 Uppercase and lowercase**

All characters (except preceding AT+) used in command can be both uppercase and lowercase, so following commands are equal:

AT+ADSB\_MODE? AT+aDsB\_mOdE?

**NOTE: This statement is true in configuration state, not in bootloader state. in bootloader state all letters must be uppercase.**

### <span id="page-12-0"></span>**4.7 Available settings**

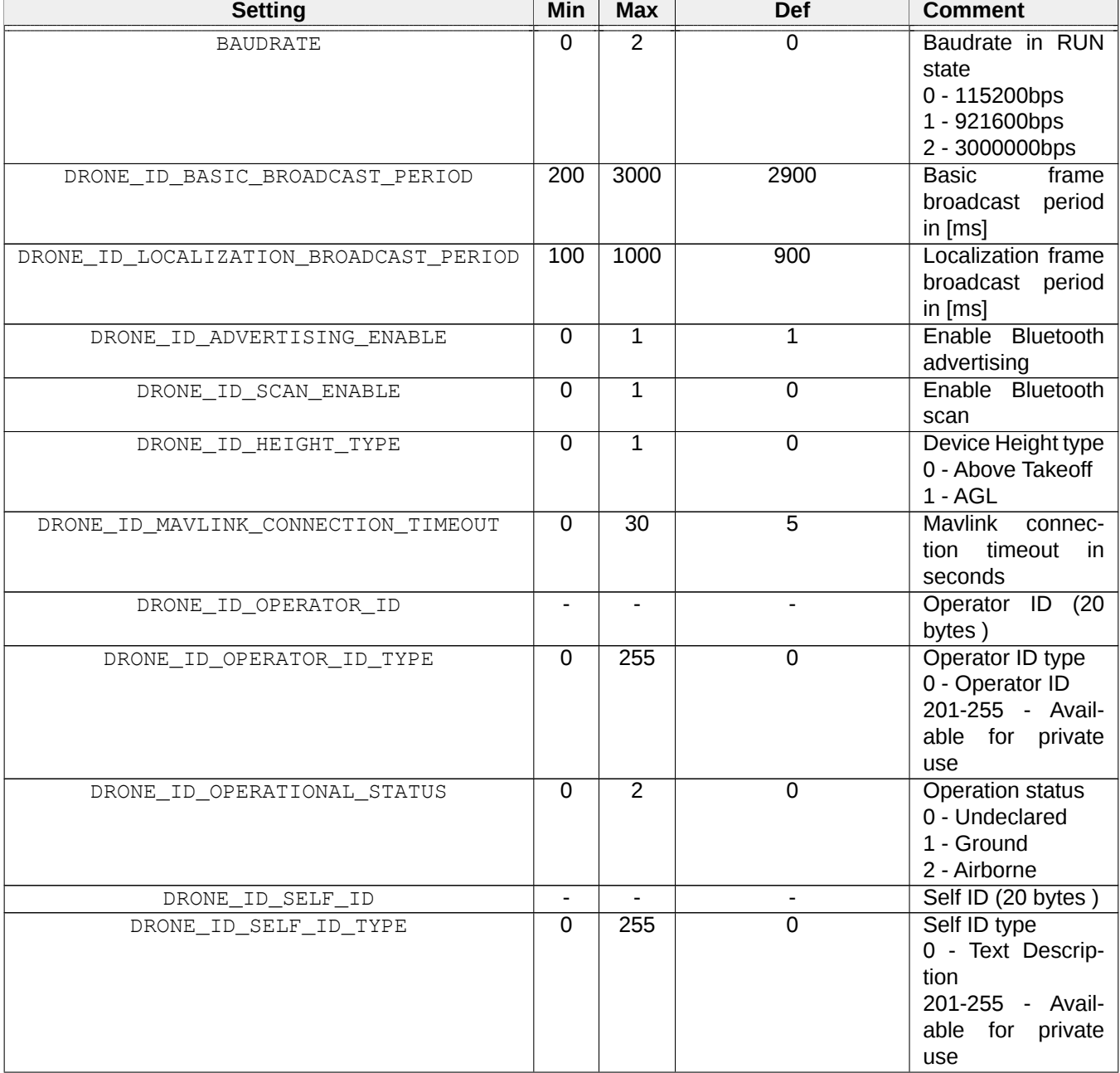

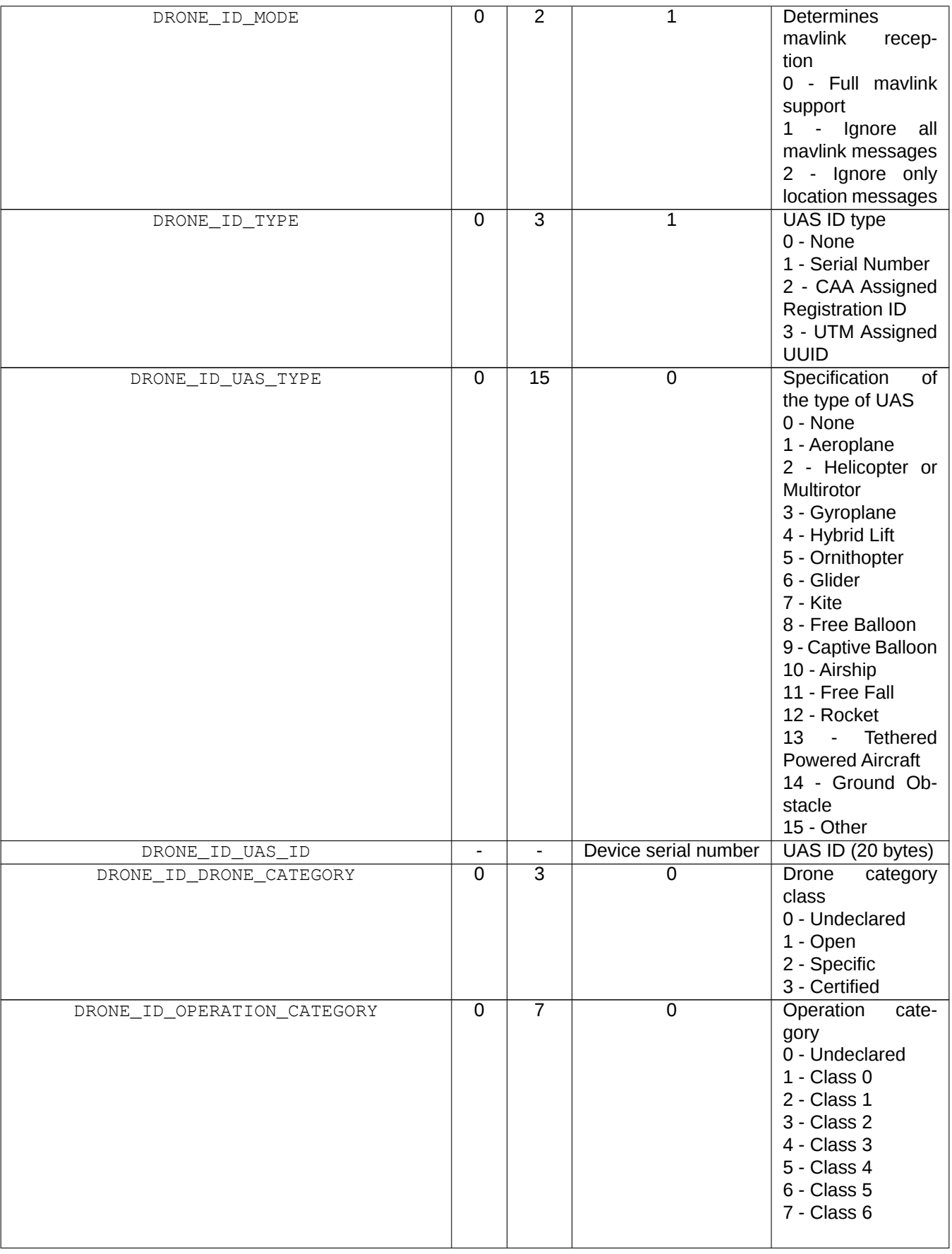

Table 8: Settings

<span id="page-13-0"></span>

### **4.8 Example**

As an example, to switch OEM TT-RB1 module to CSV protocol, one should send following commands. "<<" indicates command sent to module, ">>" is a response.

```
<< AT+CONFIG=1\r\n
>> AT+OK\r\n
<< AT+ADSB_MODE=2\r\n
>> AT+OK\r\n
<< AT+ADSB_DECODED_PROTOCOL=1\r\n
>> AT+OK\r\n
<< AT+CONFIG=0\nu\nonumber>> AT+OK\r\n
```
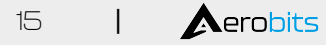

## <span id="page-15-0"></span>**5 Commands**

Apart from settings, module supports set of additional commands. Format of this commands are similar to those used for settings, but they do not affect operation of module in RUN state.

### <span id="page-15-1"></span>**5.1 Commands in BOOTLOADER and CONFIGURATION state**

### <span id="page-15-2"></span>**5.1.1 AT+LOCK**

AT+LOCK=1 - Set lock to enforce staying in BOOTLOADER or CONFIGURATION state AT+LOCK=0 - Remove lock AT+LOCK? - Check if lock is set

### <span id="page-15-3"></span>**5.1.2 AT+BOOT**

AT+BOOT? - Check if module is in BOOTLOADER state

#### Response:

AT+BOOT=0 - module in CONFIGURATION state AT+BOOT=1 - module in BOOTLOADER state

### <span id="page-15-4"></span>**5.2 Commands in CONFIGURATION state**

### <span id="page-15-5"></span>**5.2.1 AT+CONFIG**

AT+CONFIG=0 - Transition to RUN state. AT+CONFIG? - Check if module is in CONFIGURATION state.

#### Response:

AT+CONFIG=0 - module in RUN state AT+CONFIG=1 - module in CONFIGURATION state (baudrate 115200) AT+CONFIG=2 - module in CONFIGURATION state (baudrate as set)

### <span id="page-15-6"></span>**5.2.2 AT+SETTINGS?**

AT+SETTINGS? - List all settings. Example output:

```
AT+ADSB_MODE=2
AT+ADSB_DECODED_PROTOCOL=1
AT+SUBPROTOCOL=0
AT+BAUDRATE=0
```
#### <span id="page-15-7"></span>**5.2.3 AT+HELP**

AT+HELP - Show all settings and commands with descriptions. Example output:

```
SETTINGS:
AT+ADSB_MODE=2 [0 - Disabled, 1 - Raw, 2 - Decoded, 3 - Raw and Decoded]
AT+ADSB_DECODED_PROTOCOL=1 [0 - None, 1 - CSV, 2 - Mavlink, 3 - JSON,
4 - GDL90, 5 - ASTERIX]
COMMANDS:
AT+HELP [Show this help]
AT+TEST [Responds "AT+OK"]
AT+SETTINGS_DEFAULT [Load default settings]
AT+REBOOT [Reboot system]
```
<span id="page-15-8"></span>

### **5.2.4 AT+SETTINGS\_DEFAULT**

<span id="page-16-0"></span>AT+SETTINGS\_DEFAULT - Set all settings to their default value.

### **5.2.5 AT+SERIAL\_NUMBER**

AT+SERIAL\_NUMBER? - Read serial number of module.

#### Response:

<span id="page-16-1"></span>AT+SERIAL\_NUMBER=07-0001337

### **5.2.6 AT+FIRMWARE\_VERSION**

AT+FIRMWARE\_VERSION? - Read firmware version of module.

Response:

```
AT+FIRMWARE_VERSION=10101017(May 11 2018)
```
### **5.2.7 AT+REBOOT**

<span id="page-16-3"></span>AT+REBOOT - Restart module.

### **5.2.8 AT+REBOOT\_BOOTLOADER**

AT+REBOOT\_BOOTLOADER - Restart module to BOOTLOADER state.

<span id="page-16-4"></span>**NOTE: This command also sets lock.**

### **5.3 Commands in RUN state**

AT+CONFIG=1 - transition to CONFIGURATION state (baudrate 115200). AT+CONFIG=2 - transition to CONFIGURATION state (baudrate as set).

#### **NOTE: This command also sets lock.**

## <span id="page-17-0"></span>**6 Protocols**

## <span id="page-17-1"></span>**6.1 CSV protocol (REMOTE)**

CSV protocol is simple text protocol, that allows fast integration and analysis of tracked aircrafts. CSV messages start with '#' character and ends with " $\chi \sim n$ " characters. There are following types of messages:

**NOTE: In future versions, additional comma-separated fields may be introduced to any CSV protocol message, just before CRC field, which is guaranteed to be at the end of message. All prior fields are guaranteed to remain in same order.**

### <span id="page-17-2"></span>**6.1.1 CRC**

Each CSV message includes CRC value for consistency check. CRC value is calculated using standard CRC16 algorithm and its value is based on every character in frame starting from '#' to last comma ',' (excluding last comma). After calculation, value is appended to frame using hexadecimal coding. Example function for calculating CRC is shown below.

```
uint16_t crc16(const uint8_t* data_p, uint32_t length){
    uint8_t x;
    uint16_t crc = 0xFFFF;
    while (length--){
        x = crc>>8 \land *data_p++;
        x^{\sim} = x \rightarrow 4;crc = (crc<<8) ^ ((uint16_t)(x<<12)) ^ ((uint16_t)(x<<5)) ^ ((uint16_t)x);}
    return swap16(crc);
}
```
### <span id="page-17-3"></span>**6.1.2 RemoteID Aircraft message**

This message describes state vector of aircraft determined from remoteID messages and is sent once per second. The message format is as follows:

```
#B4\B5:UAS_ID,ID_TYPE,UAS_TYPE,LAT,LON,HEIGHT,ALT_GEO,ALT_BARO,TRACK,VELH,
 VELV,STATUS_FLAG,OPERATOR_ID,OPERATOR_ID_TYPE,OPERATOR_LAT,OPERATOR_LON
                  ,OPERATOR_LOC_TYPE,TIMES,RSSI,CRC\r\n
```
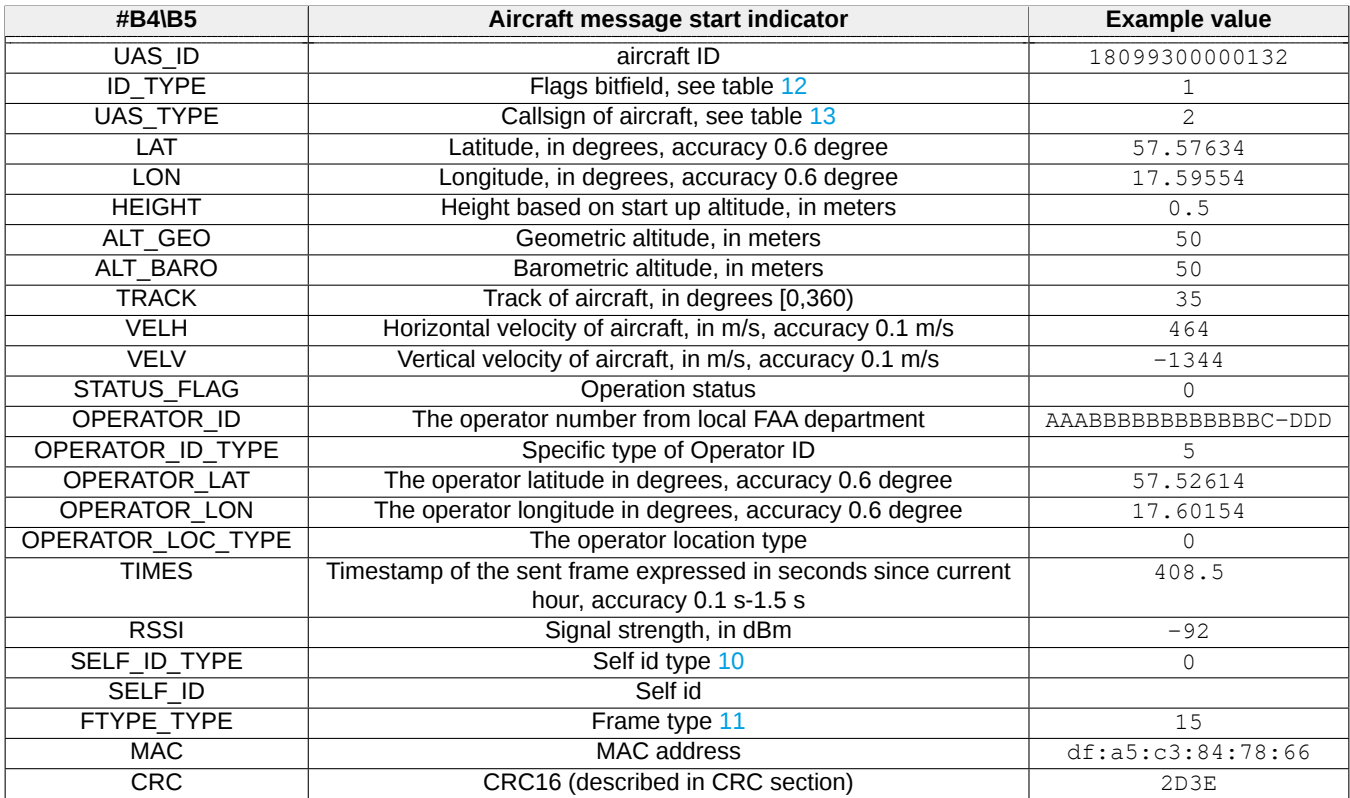

Table 9: Descriptions of RemoteID message fields.

Whereby the following prefixes mean:

- #B4 Bluetooth 4.0(Legacy) frame
- #B5 Bluetooth 5.0 frame

#### **NOTE: Referring to the ASD-STAN prEN 4709-002 standard, our product displays all the required information (ASD-STAN prEN 4709-002 Table 1 - Data Dictionary), optional data is only available upon special request.**

Below is a list off self Id types returned in Self Id value field.

<span id="page-18-0"></span>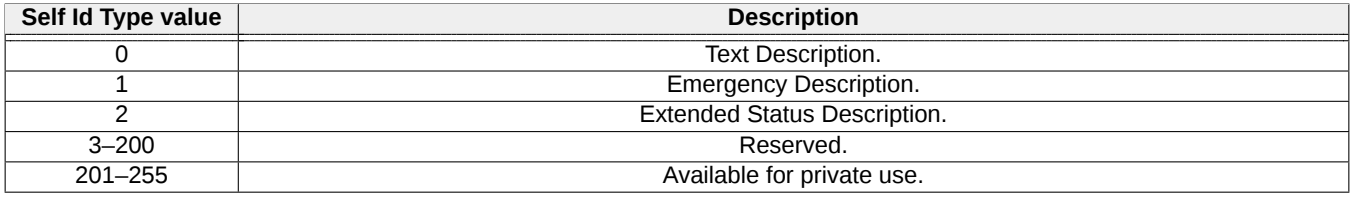

Table 10: RemoteID UAS Self Id type in CSV protocol.

Below is a list off frame types returned in Frame Type value field.

Date: 2024-03-15 Firmware version: 1.19.8 Document ref: 34o-v1.1.41

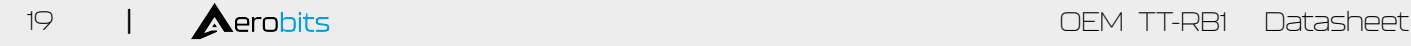

<span id="page-19-3"></span>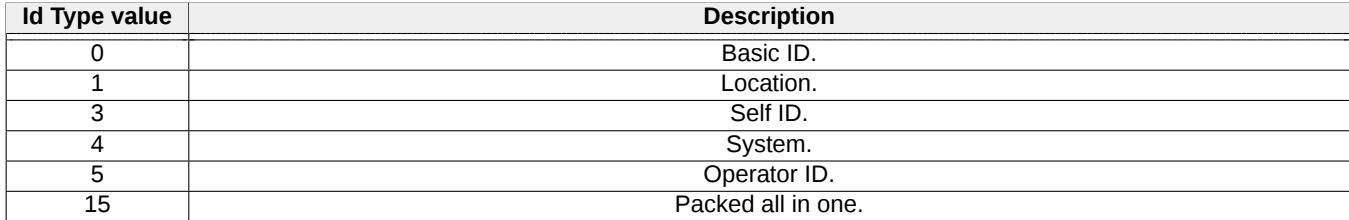

Table 11: RemoteID UAS ID Frame type in CSV protocol.

Below is a list of ID types returned in ID Type value field.

<span id="page-19-1"></span>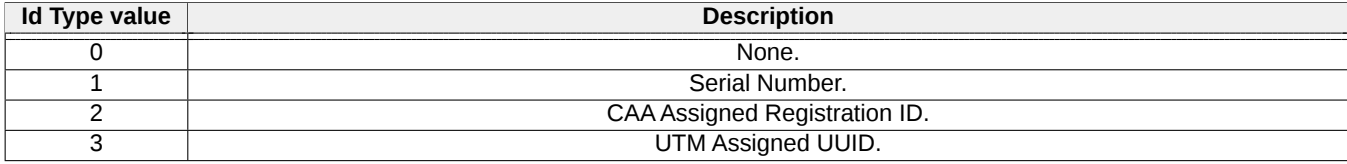

Table 12: RemoteID UAS ID Type category values in CSV protocol.

Below is a list of emitter category values returned in ECAT value field.

<span id="page-19-2"></span>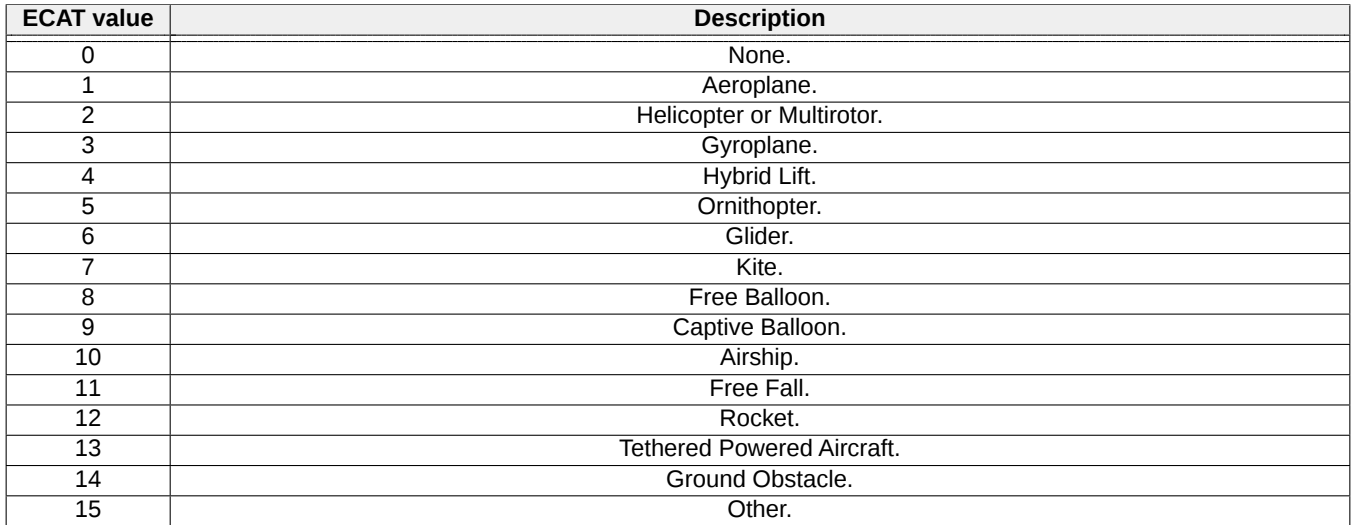

Table 13: RemoteID ID Type category values in CSV protocol.

If data of any field of frame is not available, then it is transmitted as empty. For example:

#B5:18099300000170,1,0,53.3960175,14.6283543,-0.5,58.0,86.5,0,0.0,0.0, 0,,0,0.0000000,0.0000000,0,103.7,-46,0,,15,84:f7:03:28:e3:1a,420C\r\n #B5:18099300000170,1,0,53.3960175,14.6283543,-0.5,58.0,86.5,0,0.0,0.0,  $0,0,0.0000000,0.0000000,0,103.7,-46,0,115,84:$ f7:03:28:e3:1a,420C\r\n

#### <span id="page-19-0"></span>**NOTE: RSSI is measured based on analog RF signal.**

#### **6.1.3 Statistics message**

This message contains some useful statistics about operation of module. Format of that frame is shown below:

Date: 2024-03-15 Firmware version: 1.19.8 Document ref: 34o-v1.1.41

#### #SR:FPS,FPB4\_0S,FPB4\_1S,FPB4\_3S,FPB4\_4S,FPB4\_5S,FPB5S,RES,RES,CRC

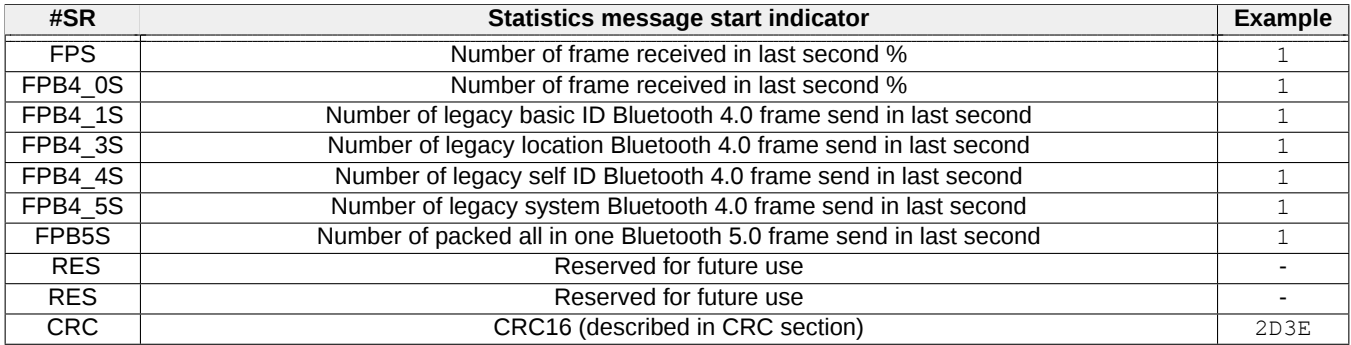

Table 14: Statistics message fields.

Please read carefully

Information contained in this document is provided solely in connection with Aerobits products. Aerobits reserves the right to make changes, corrections, modifications or improvements to this document, and to products and services described herein at any time, without notice. All Aerobits products are sold pursuant to our own terms and conditions of sale. Buyers are solely responsible for the choice, selection and use of the Aerobits products and services described herein, and Aerobits assumes no liability whatsoever, related to the choice, selection or use of Aerobits products and services described herein. No license, express or implied, by estoppel or otherwise, to any intellectual property rights is granted under this document. If any part of this document refers to any third party products or services, it shall not be deemed a license granted by Aerobits for use of such third party products or services, or any intellectual property contained therein or considered as a warranty covering use, in any manner whatsoever, of such third party products or services or any intellectual property contained therein.

**UNLESS OTHERWISE SET FORTH IN AEROBITS TERMS AND CONDITIONS OF SALE, AEROBITS DISCLAIMS ANY EXPRESS OR IMPLIED WARRANTY WITH RESPECT TO USE AND/OR SALE OF AEROBITS PRODUCTS INCLUDING, WITHOUT LIMITATION, IMPLIED WARRANTIES OF MERCHAN-TABILITY, FITNESS FOR A PAR-TICULAR PURPOSE (AND THEIR EQUIVALENTS UNDER THE LAWS OF ANY JURISDICTION), OR INFRINGE-MENT OF ANY PATENT, COPYRIGHT OR OTHER INTELLECTUAL PROPERTY RIGHT. UNLESS EXPRESSLY APPROVED IN WRITING BY AN AUTHORIZED AEROBITS REPRESENTATIVE, AEROBITS PRODUCTS ARE NOT RECOMMENDED, AUTHORIZED OR WARRANTED FOR USE IN LIFE SAVING, OR LIFE SUSTAINING APPLICATIONS, NOR IN PRODUCTS OR SYSTEMS WHERE FAILURE OR MALFUNCTION MAY RESULT IN PERSONAL INJURY, DEATH, OR SEVERE PROPERTY OR ENVIRONMENTAL DAMAGE.**

Information in this document supersedes and replaces all previously supplied information. © 2024 Aerobits - All rights reserved